# July 12, 2022 — 1.2226 Service Update

# **Production Tenant Features**

### **eCommerce & Order Management Functionality**

- **Configurable Shipping/Handling Refunds:** You can now configure whether shipping/handling fees should be refunded by default when initiating a return refund. Previously, the Admin and FFUI used different defaults for this option when initiating a refund. A new site [setting](http://docs.kibocommerce.com/help/general-settings#site) ("Refund Shipping and Handling") now determines whether shipping and handling should be refunded by default, and the selection will apply to both UIs. With the release of this setting, shipping and handling will be reset to NOT refunded by default. If this is not your preferred behavior, please update the setting appropriately to ensure that there are no changes to your existing business process.
- **Future Available to Promise Inventory:**A new inventory quantity type for Future inventory can now specify the projected inventory you will receive within a certain time frame. This allows you to calculate the amount that is "available to promise," in which you can allocate against that future inventory when placing orders. Current inventory levels will always be prioritized when assigning orders to fulfillment locations, and any shipments created using future inventory will be placed in a "Future" state and will be unable to be fulfilled until the inventory arrives and the shipment moves into Ready. See the Inventory [documentation](http://docs.kibocommerce.com/help/future-inventory) for more details.
- **Real-Time Inventory Service:**The inventory service can now be switched to a real-time version, which provides accurate and real-time inventory visibility to your site using a single source of truth. Kibo must enable this feature in your tenant settings, so please contact if you would like to opt in. It will be applied to all sites in future releases. See the Inventory [documentation](http://docs.kibocommerce.com/help/real-time-inventory-service) for more details.
- **Product Search API Update:** The Catalog Storefront APIs now support a filter for locationsInStock , where locationsInStock references the array of all location codes where the product is in stock. Querying the [Product](https://apidocs.kibocommerce.com/?spec=catalog_storefront#get-/commerce/catalog/storefront/productsearch/search) Search API with filter=locationsInStock eq locationCode will return products that are in stock at the given location. Querying the API with filter=locationsInStock in [locationCode, locationCode, ...] will return products that are in stock at any of the given locations. This filter is case insensitive.
- **Core jQuery Update:** The jQuery version used in the Core theme has been updated for improved security. If you need to update this in your implementation, you can follow this pull [request](https://github.com/Mozu/core-theme/pull/415/files) and then update or replace any other jQuery packages or plugins you may be using.
- **Rate Limits in Dev Center**: Rate limiting rules are now displayed for each affected API routein the Dev [Center](http://docs.kibocommerce.com/help/api-best-practices#determining-your-rate-limits), along with your current statuses. This provides an easier way of checking whether you are operating within the allowed API request rate across your sandboxes and for each individual production tenant.
- **Subscription Enhancements:** Further updates have been made to the [Subscriptions](http://docs.kibocommerce.com/help/product-subscriptions-overview) feature.
	- When a [configurable](http://docs.kibocommerce.com/help/configure-subscriptions#configurable-bundle-attributes) bundle is flattened in a subscription, the editable item adjustment field will be available on shipments in the Fulfiller UI. When viewing shipment details for a shipment that belongs to a

subscription, a column for Item Adjustment will be visible for each individual line item and the user will be able to add/subtract from that item's unit price.

If no line item adjustments have been made to a subscription, then the "line item adjustment" data column will not be displayed in subscription details. This column will only be displayed if there are line items on the subscriptions that do have an adjustment applied.

### **Fulfiller Functionality**

**Filtering by Multiple UPCs:**It is now possible to search for multiple UPC codes through the "UPC" filter of the Advanced Search in the [Fulfiller](http://docs.kibocommerce.com/help/fulfiller-ui-overview) UI. In this field, enter UPC values separated by a comma to query for shipments that include at least one of those UPCs. You can use this in combination with other filtering options as well.

#### **Search Functionality**

- **Site Picker UI Updates:** The Search Merchandizing Rules page now displays a site picker at the top, allowing you to select which site you are editing rules within. This is similar to the existing catalog and site picker on other KCCP pages. However, the site picker previously displayed on the Search Schema page has been removed, as it was unnecessary for those configurations.
- **Search Redirects UI Limit:** Following the API update to increase the maximum allowed number of search redirects to 1000, the new limit is now reflected in the user interface as well.

# **Production Sandbox Features**

## **eCommerce & Order Management Functionality**

- **Quick Edit Enhancements**: You can now assign one or more catalogs to products within a master catalog from the [Product](http://docs.kibocommerce.com/help/quick-edits) Quick Edits, as well as remove catalogs that are already assigned. Additionally, various labels for assigning categories and updating attributes have been localized for French and the background/header color of the category panels has been adjusted.
- **Inventory Site Settings**: A new header called "Inventory Settings" has been added to thesite [settings](http://docs.kibocommerce.com/help/general-settings) page and some settings have been rearranged to organize all inventory options under this header. This makes the page easier to navigate and better distinguishes groups of related settings.
- **Capture Authorized Payments**: The "Authorize and Capture on Order Submit"[payment](http://docs.kibocommerce.com/help/payment-types#enable-a-credit-card) setting now captures on orders that are submitted with payments in the Authorized state, not only payments in the New state. This allows more accurate payment capture, particularly for Order Management-only clients who have already authorized payments before creating the order in Kibo. This also allows the capture to be automatically retried if it failed on order submit for any reason, where previously it would require manual intervention in the New status.
- **Future Inventory Exclusion List**: The Order Routing [Suggestion](https://apidocs.kibocommerce.com/?spec=orderrouting#post-/commerce/orders/orderRouting/api/v1/routing/suggestion) request has been modified so that the exclusionListLocationCode field only applies to normal inventory but not future inventory (which prevents

a shipment from being reassigned to the same location that rejected it if that location still has future inventory). A new field, futureExclusionListLocationCode , is also now supported which will exclude locations for future inventory (meaning that additional shipments will not be created for future inventory at that location).

**Get Future Routing Candidates**: The Get Routing [Candidates](https://apidocs.kibocommerce.com/?spec=orderrouting#post-/commerce/orders/orderRouting/api/v1/routing/candidates) API, which previously only returned locations with current inventory, now also returns locations with future inventory quantities. It will only include locations with inventory up to the future date limit [configured](http://docs.kibocommerce.com/help/future-inventory) in your site settings.

### **Fulfiller Functionality**

- **Custom Workflow Enhancements:** The Print Pick List step has been added to a particular implementation's custom Ship to Home (and STH Consolidation) workflow. This step behaves the same as it does in the [BOPIS](http://docs.kibocommerce.com/help/buy-online-pickup-in-store#print-pick-sheet) flow, opening a print preview of the pick sheet, but appears between the Accept Shipment and Validate Items in Stock steps. Likewise, the button to reprint pick sheets has been added to the same implementation's workflow for fulfilled BOPIS shipments.
- **Shipping Labels for Fulfilled Shipments**: Following the 1.2222 update that allows you to edit the shipping address of fulfilled orders and shipments (such as for cases where a shipment was returned by the carrier and needs to be resent), new shipping labels can now be printed for these shipments using the updated address. This is available through a "Create New Shipping Label" button on the shipment details page of the [Fulfiller](http://docs.kibocommerce.com/help/fulfiller-ui-overview) UI. This button will open a modal allowing you to enter package information and input a new tracking number just like the Prepare for [Shipment](http://docs.kibocommerce.com/help/ship-to-home#prepare-for-shipment) step of the STH workflow. If there were multiple packing slips for this shipment, you can select which slip you want to print the new label for. This new label will also be available for shipping manifests.

# **Bug Fixes**

The following list summarizes resolved issues for this release.

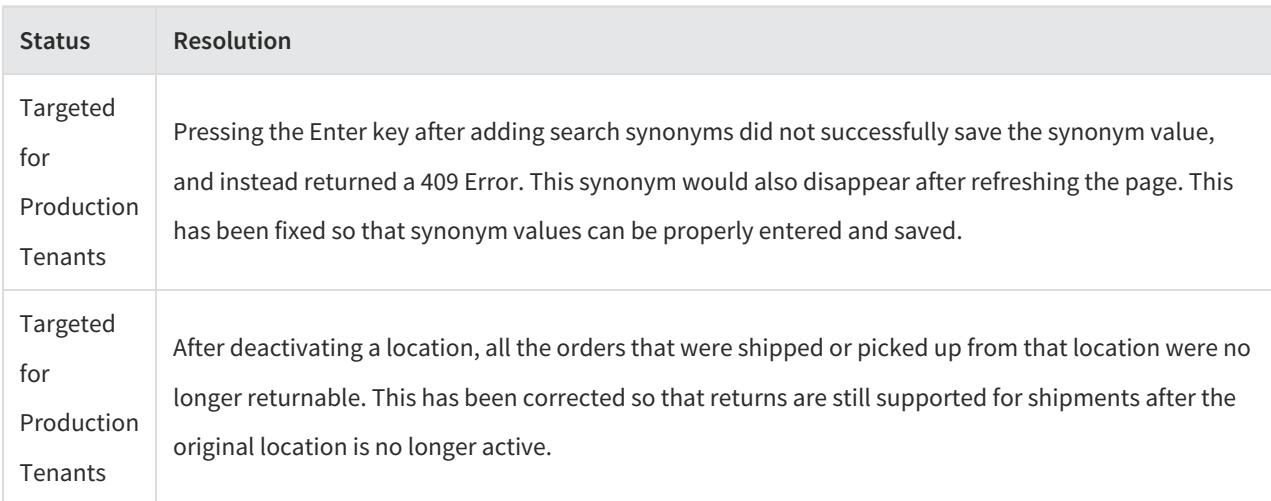

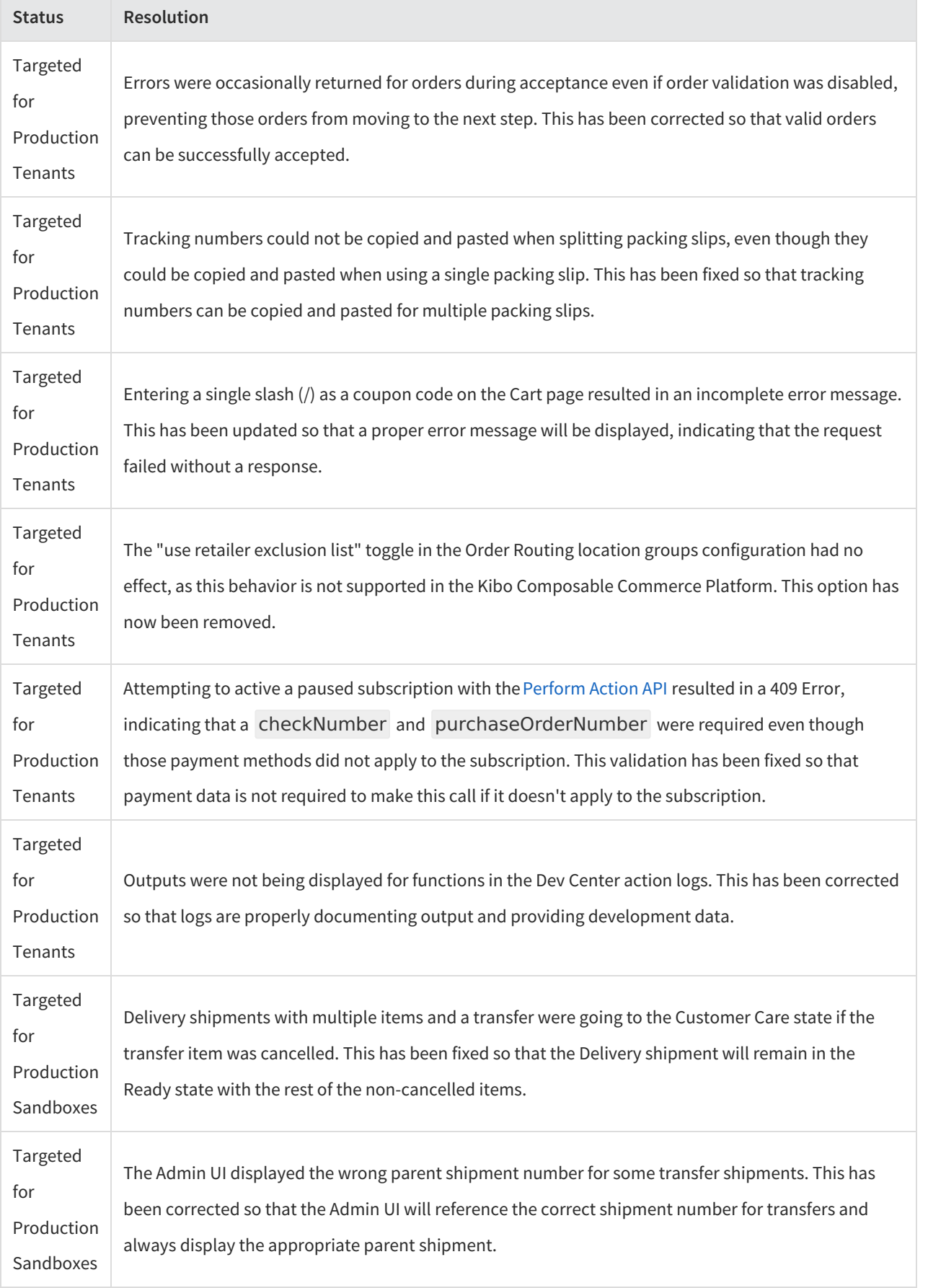

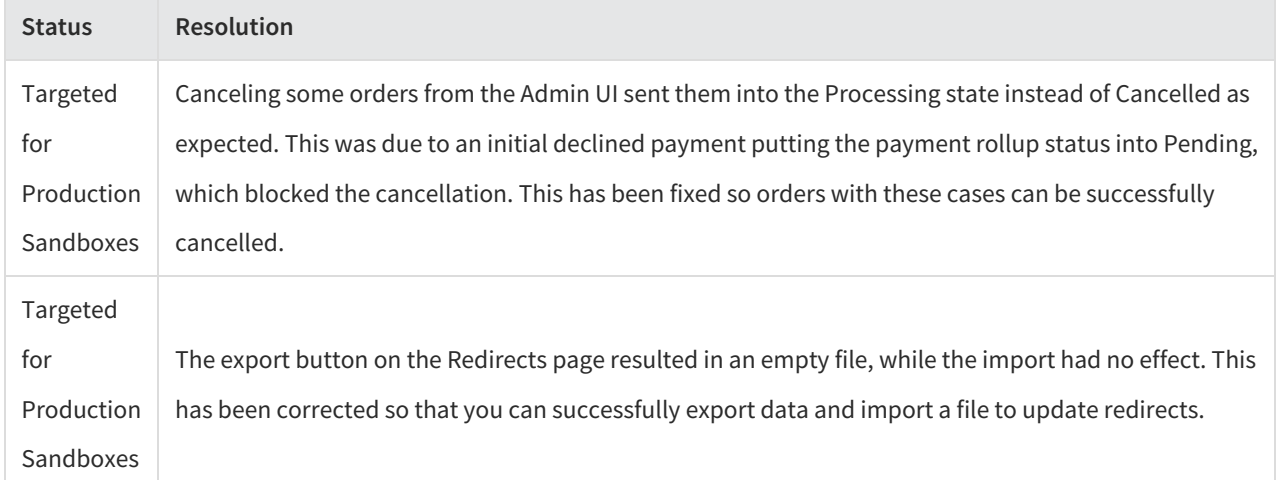